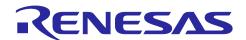

# RZ/V2L Linux Package V1.0.0 update1

R01AN6221EJ0102 Rev1.02 Mar. 28, 22

## Release Note

#### Introduction

This release note describes the contents, building procedures and important points of the RZ/V2L Linux Package.

This release note is the update version of "RZ/V2L Linux Package Version 1.0.0 Release Note (Document Number: R01AN6221EJ0100)". Please refer to the Appendix section in the page 11 to check the update points.

## **Target Device**

RZ/V2L Group

#### **Contents**

| 1.        | Release Items                          | 2        |
|-----------|----------------------------------------|----------|
| 2.        | Build environment                      | 4        |
| 3.        | Building Instructions of Linux Package | 5        |
| 3.1       | Building images to run on the board    | 5        |
| 3.2       | Building SDK                           | 8        |
| 4.        | Components                             | 9        |
| 5.        | Restrictions                           | 10       |
| 6.<br>6.1 | Notes  Memory Map                      | 11<br>11 |
| 7.        | Appendix                               | 12       |
| Rev       | rision History                         | .14      |

#### 1. Release Items

#### · Name and version

RZ/V2L Linux Package Version 1.0.0 update1

#### Distribution Method

Please visit the site below and create an account to download the packages. Basic packages of Linux Package v1.0.0 update1 which are listed in **Table 1** can be downloaded.

#### RZ/V2L product page:

http:/www.renesas.com/RZV2L

#### RZ/V2L Linux Package:

 $\underline{\text{https://www.renesas.com/products/microcontrollers-microprocessors/rz-arm-based-high-end-32-64-bit-mpus/rzv2l-linux-package-419-cip-v100}$ 

#### Target board

RZ/V2L Evaluation Board Kit PMIC version (\*):

- RZV2L SMARC Module Board v2.1
- RZ SMARC Series Carrier Board v4.0

# (\*) "RZ/V2L Evaluation Board Kit PMIC version" include the RZV2L SMARC Module Board and the RZ SMARC Series Carrier Board.

The CMOS sensor (OV5645) in the Coral camera is no longer available and should not be used for mass production. Any software support provided is for evaluation purposes only.

#### Functions

Linux Package

- Linux Kernel (rzv2l-cip41)
- Device Drivers

#### File contents

Linux Package Version 1.0.0 update1 includes the files listed in Table 1.

#### Table 1. RZ/V2L Linux Package

### **Basic packages**

| File                                           | Description                                                                 |
|------------------------------------------------|-----------------------------------------------------------------------------|
| rzv2l_bsp_v100.tar.gz                          | Yocto recipe packages                                                       |
| r01an6221ej0101-rzv2l-linux.pdf                | This document                                                               |
| r01an6222ej0101-rzv2l-linux-component-list.pdf | Component list                                                              |
| r01tu0338ej0104-rz-g.pdf                       | Documents describing booting method and the required settings of bootloader |
| RTK0EF0045Z13001ZJ-v0.8_JP.zip                 | RZ/G2L and RZ/V2L Mali Graphic Library                                      |
| RTK0EF0045Z13001ZJ-v0.8_EN.zip                 | Evaluation Version V0.8. This is the graphic                                |
|                                                | package which corresponds to RZ/V2L                                         |
|                                                | Linux Package V1.0.0.                                                       |
| RTK0EF0045Z15001ZJ-v0.53_JP.zip                | RZ/G2L and RZ/V2L Codec Library                                             |
| RTK0EF0045Z15001ZJ-v0.53_EN.zip                | Evaluation Version V0.53. This is the codec                                 |
|                                                | package which corresponds to RZ/V2L                                         |
|                                                | Linux Package V1.0.0 update1.                                               |
| v1.0-to-v1.0update1.patch.tar.gz               | Update package. Please confirm                                              |
|                                                | 7. Appendix for details.                                                    |

R01AN6221EJ0102 Rev1.02 Mar. 28, 22

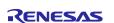

Linux Package is provided "AS IS" with no warranty and the license which is described in the source code. Please check the contents of the license, then consider the applicability to the product carefully.

#### 2. Build environment

**Figure 1** shows the recommended environment of Linux Package. This environment uses the equipment and the software listed in **Table 2**.

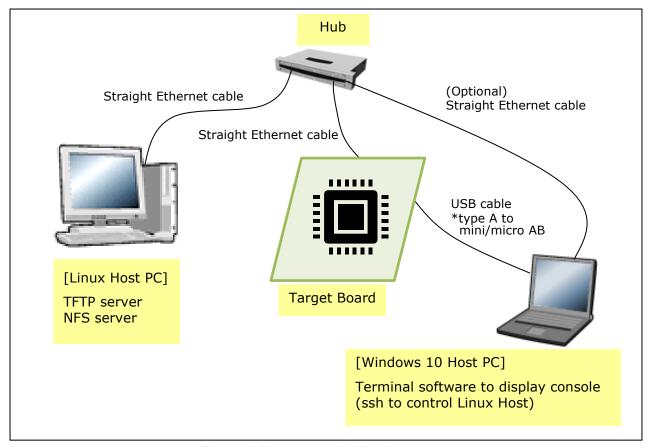

Figure 1. Recommended Environment

Table 2. Equipment and Software Necessary for Developing Environments of RZ/V2L Linux Platform

| Equipment         | Description                                                                                          |  |
|-------------------|----------------------------------------------------------------------------------------------------|--|
| Linux Host PC     | Used as build/debug environment                                                                      |  |
| OS                | Ubuntu 20.04 LTS (recommended)                                                                       |  |
|                   | 64 bit OS must be used.                                                                              |  |
| NFS server        | Used for mounting rootfs via NFS                                                                     |  |
| Windows Host PC   | Used as debug environment, controlling with terminal software                                        |  |
| OS                | Windows 10                                                                                           |  |
| Terminal software | Used for controling serial console of the target board                                               |  |
|                   | Tera Term (latest version) is recommended                                                            |  |
|                   | Available at <a href="https://ttssh2.osdn.jp/index.html.en">https://ttssh2.osdn.jp/index.html.en</a> |  |
| VCP Driver        | Virtual COM Port driver which enables to communicate Windows                                         |  |
|                   | Host PC and the target board via USB which is virtually used as                                      |  |
|                   | serial port. Available at:                                                                           |  |
|                   | http://www.ftdichip.com/Drivers/VCP.htm                                                              |  |

### 3. Building Instructions of Linux Package

### 3.1 Building images to run on the board

This section describes the instructions to build the Linux Package. Before starting the build, run the command below on the Linux Host PC to install packages used for building the Linux Package.

\$ sudo apt-get update

\$ sudo apt-get install gawk wget git-core diffstat unzip texinfo gcc-multilib \

build-essential chrpath socat cpio python3-pip python3-pexpect xz-utils \

debianutils iputils-ping python3-git python3-jinja2 libegl1-mesa libsdl1.2-dev pylint3 xterm

Please refer to the URL below for detailed information:

https://docs.yoctoproject.org/3.1.5/brief-yoctoprojectgs/brief-yoctoprojectgs.html

Run the commands below and set the user name and email address before starting the build procedure. Without this setting, an error occurs when building procedure runs git command to apply patches.

\$ git config --global user.email "you@example.com"

\$ git config --global user.name "Your Name"

Run the command below to change any Git protocol used in bitbake to https because github disabled unencrypted Git protocol permanently.

\$ git config --global url.https://github.com/.insteadOf git://github.com/

Please refer to the URL below for detailed information:

https://github.blog/2021-09-01-improving-git-protocol-security-github/

# (1) Create a working directory (rzv2l\_bsp\_v100) at your home directory, and decompress Yocto recipe package

Run the commands below. Copy the compressed Yocto recipe package files (rzv2l\_bsp\_v100.tar.gz) into your home directory prior to this step.

\$ mkdir ~/rzv2l\_bsp\_v100

\$ cd ~/rzv2l\_bsp\_v100

\$ tar zxvf rzv2l\_bsp\_v100.tar.gz

#### (2) Apply the 'update1' patches

Copy the patch file v1.0-to-v1.0update1.patch.tar.gz contained in the downloaded package into your BSP directory (~/rzv2l\_bsp\_v100), then use the commands below to apply the patches.

\$ tar zxvf v1.0-to-v1.0update1.patch.tar.gz

\$ patch -p1 < v1.0-to-v1.0update1.patch

\$ cd meta-rzv

\$ for i in ../extra/v1.0update1\_patches/\*.patch; do patch -p1 < \$i; done

\$ cd ..

#### (3) Enable GPU and Video Codec (optional)

The Linux Package can build the 2 types of the images: core-image-weston and core-image-minimal.

If you enable the GPU on RZ/V2L with core-image-weston, please copy the Graphic package (RTK0EF0045Z13001ZJ-v0.8\_EN.zip or RTK0EF0045Z13001ZJ-v0.8\_JP.zip) to working directory and run the commands below. If you build core-image-minimal, please ignore this step.

RENESAS

\$ cd ~/rzv2l bsp v100

\$ unzip RTK0EF0045Z13001ZJ-v0.8 EN.zip

\$ tar zxvf RTK0EF0045Z13001ZJ-v0.8\_EN/meta-rz-features.tar.gz

If you enable the video codec on RZ/V2L with core-image-weston or core-image-minimal, please copy the video codec package (RTK0EF0045Z15001ZJ-v0.53\_EN.zip or RTK0EF0045Z15001ZJ-v0.53\_JP.zip) to working directory and run the commands below.

\$ cd ~/rzv2l\_bsp\_v100

\$ unzip RTK0EF0045Z15001ZJ-v0.53 EN.zip

\$ tar zxvf RTK0EF0045Z15001ZJ-v0.53\_EN/meta-rz-features.tar.gz

Note) When you enable both of GPU and video codec, please run all commands above.

Note) The Graphic package and the video codec package are under development. These are released ASIS with no warranty

#### (4) Setup a build environment

Run the commands below. The environment to build is set by the source command.

\$ cd ~/rzv2l bsp v100

\$ source poky/oe-init-build-env

#### (5) Prepare the default configuration files for the target board

Run the commands below.

\$ cd ~/rzv2l bsp v100/build

\$ cp ../meta-rzv/docs/template/conf/smarc-rzv2l/\*.conf ./conf/

#### (6) Start a build

Run the commands below to start a build. Please connect the Linux Host PC to the network when building. Building an image can take up to a few hours depending on the user's host system performance. The BSP can build the 2 types of images like below. Please refer to the "Component list" for details about components of each image.

\$ bitbake core-image-minimal

Or

\$ bitbake core-image-weston

After the build is successfully completed, a similar output will be seen, and the command prompt will return.

NOTE: Tasks Summary: Attempted 7427 tasks of which 16 didn't need to be rerun and all succeeded.

All necessary files listed in **Table 3** will be generated by the bitbake command and will be located in the ~/rzv2l\_bsp\_v100/build/tmp/deploy/images/smarc-rzv2l directory.

Table 3. Image files

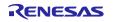

| Linux kernel     | Image-smarc-rzv2l.bin                                |  |
|------------------|------------------------------------------------------|--|
| Device tree file | r9a07g054l2-smarc.dtb                                |  |
| Root filesystem  | <image name=""/> -smarc-rzv2l.tar.bz2                |  |
| Boot loader      | bl2_bp-smarc-rzv2l_pmic.srec                         |  |
|                  | fip-smarc-rzv2l_pmic.srec                            |  |
| Flash Writer     | Flash_Writer_SCIF_RZV2L_SMARC_PMIC_DDR4_2GB_1PCS.mot |  |

<sup>&</sup>lt;image name> will be the name used in the step (5).

For the booting method and the required settings, please refer to the "RZ/V2L SMARC EVK Start-up Guide".

#### 3.2 Building SDK

To build Software Development Kit (SDK), run the commands below after the steps (1) - (4) of section **3.1** are finished.

The SDK allows you to build custom applications outside of the Yocto environment, even on a completely different PC. The results of the commands below are 'installer' that you will use to install the SDK on the same PC, or a completely different PC.

For building general applications with core-image-minimal:

\$ cd ~/rzv2l bsp v100/build

\$ bitbake core-image-minimal -c populate sdk

For building general applications with core-image-weston:

\$ cd ~/rzv2l\_bsp\_v100/build

\$ bitbake core-image-weston -c populate\_sdk

The resulting SDK installer will be generated in ~/rzv2l\_bsp\_v100/build/tmp/deploy/sdk/

The SDK installer will have the extension .sh

To run the installer, you would execute the following command.

For core-image-minimal SDK:

\$ cd ~/rzv2l bsp v100/build/tmp/deploy/sdk

\$ sudo sh poky-glibc-x86 64-core-image-minimal-aarch64-smarc-rzv2l-toolchain-3.1.5.sh

For core-image-weston SDK:

\$ cd ~/rzv2l bsp v100/build/tmp/deploy/sdk

\$ sudo sh poky-glibc-x86\_64-core-image-weston-aarch64-smarc-rzv2l-toolchain-3.1.5.sh

## 4. Components

The components which are commonly used in this release are listed in Table 4. Please also refer to the "Component list" for details.

Table 4. Versions of commonly used components

| Components   | Linux Package Version 1.0.0 update1 |
|--------------|-------------------------------------|
| Linux kernel | 4.19.165-cip41                      |
| GCC          | 8.3.0                               |
|              | (Arm GCC 8.3-2019.03)               |
| glibc        | 2.28                                |
| busybox      | 1.31.1                              |
| openssl      | 1.1.1d                              |

#### 5. Restrictions

In this release, the below drivers can be used but are not fully tested.

- CPG
- GPIO
- MIPI DSI
- Interrupt Controller
- Direct Memory Access Controller
- MTU3a
- GTM
- WDT
- SPI
- SPI Multi I/O Bus Controller
- I<sup>2</sup>C
- A/D Converter
- USB
- LCDC

#### 6. Notes

## 6.1 Memory Map

RZ/V2L SMARC board memory map is shown in Figure 2.

# **Physical Address** 0x00\_4000\_0000 Reserved Area 0x00\_47FF\_FFFF 0x00\_4800\_0000 Kernel Area (Size: 256MB) 0x00\_57FF\_FFFF 0x00\_5800\_0000 Linux CMA (Size: 256MB) 0x00\_67FF\_FFFF 0x00\_6800\_0000 Reserved Area 0x00\_6FFF\_FFFF 0x00\_7000\_0000 DRP-AI\* (Size: 256MB) 0x00\_7FFF\_FFFF 0x00\_8000\_0000 udmabuf (Size: 32MB) 0x00\_81FF\_FFFF 0x00\_8200\_0000 0x00\_C000\_0000

Figure 2. Memory map

<sup>\*:</sup> The area to store DRP-Al Object files.

## 7. Appendix

#### • Update patch for Linux Package v1.0.0

Renesas released Linux Package v1.0.0 in the end of December 2022. After that, patch files were released to update Linux Package v1.0.0.

### • Update points of Linux Package v1.0.0-update1

- Support Codec Library Evaluation Version V0.53 (RTK0EF0045Z15001ZJ-v0.53).
- o Update/fix issues in ISU driver (VSPM module).
- Update Trusted-firmware-a.
- o Support to build Qt SDK with core-image-qt.
- o Add 32-bit mmngr, vspm libraries.

# **Website and Support**

Renesas Electronics Website http://www.renesas.com/

Inquiries

http://www.renesas.com/contact/

All trademarks and registered trademarks are the property of their respective owners.

# **Revision History**

|      |               | Description |                                                      |
|------|---------------|-------------|------------------------------------------------------|
| Rev. | Date          | Page        | Summary                                              |
| 1.00 | Dec. 24, 2021 | -           | First edition issued.                                |
| 1.01 | Feb. 28, 2022 | 11          | Add "Appendix" about the update1 patch.              |
| 1.02 | Mar. 28, 2022 | 5           | Add a procedure to run the command to change any git |
|      |               |             | protocol used in bitbake to https.                   |

# General Precautions in the Handling of Microprocessing Unit and Microcontroller Unit Products

The following usage notes are applicable to all Microprocessing unit and Microcontroller unit products from Renesas. For detailed usage notes on the products covered by this document, refer to the relevant sections of the document as well as any technical updates that have been issued for the products.

1. Precaution against Electrostatic Discharge (ESD)

A strong electrical field, when exposed to a CMOS device, can cause destruction of the gate oxide and ultimately degrade the device operation. Steps must be taken to stop the generation of static electricity as much as possible, and quickly dissipate it when it occurs. Environmental control must be adequate. When it is dry, a humidifier should be used. This is recommended to avoid using insulators that can easily build up static electricity. Semiconductor devices must be stored and transported in an anti-static container, static shielding bag or conductive material. All test and measurement tools including work benches and floors must be grounded. The operator must also be grounded using a wrist strap. Semiconductor devices must not be touched with bare hands. Similar precautions must be taken for printed circuit boards with mounted semiconductor devices.

2. Processing at power-on

The state of the product is undefined at the time when power is supplied. The states of internal circuits in the LSI are indeterminate and the states of register settings and pins are undefined at the time when power is supplied. In a finished product where the reset signal is applied to the external reset pin, the states of pins are not guaranteed from the time when power is supplied until the reset process is completed. In a similar way, the states of pins in a product that is reset by an on-chip power-on reset function are not guaranteed from the time when power is supplied until the power reaches the level at which resetting is specified.

3. Input of signal during power-off state

Do not input signals or an I/O pull-up power supply while the device is powered off. The current injection that results from input of such a signal or I/O pull-up power supply may cause malfunction and the abnormal current that passes in the device at this time may cause degradation of internal elements. Follow the guideline for input signal during power-off state as described in your product documentation.

4. Handling of unused pins

Handle unused pins in accordance with the directions given under handling of unused pins in the manual. The input pins of CMOS products are generally in the high-impedance state. In operation with an unused pin in the open-circuit state, extra electromagnetic noise is induced in the vicinity of the LSI, an associated shoot-through current flows internally, and malfunctions occur due to the false recognition of the pin state as an input signal become possible.

5. Clock signals

After applying a reset, only release the reset line after the operating clock signal becomes stable. When switching the clock signal during program execution, wait until the target clock signal is stabilized. When the clock signal is generated with an external resonator or from an external oscillator during a reset, ensure that the reset line is only released after full stabilization of the clock signal. Additionally, when switching to a clock signal produced with an external resonator or by an external oscillator while program execution is in progress, wait until the target clock signal is stable.

- 6. Voltage application waveform at input pin
  - Waveform distortion due to input noise or a reflected wave may cause malfunction. If the input of the CMOS device stays in the area between  $V_{IL}$  (Max.) and  $V_{IH}$  (Min.) due to noise, for example, the device may malfunction. Take care to prevent chattering noise from entering the device when the input level is fixed, and also in the transition period when the input level passes through the area between  $V_{IL}$  (Max.) and  $V_{IH}$  (Min.).
- 7. Prohibition of access to reserved addresses

Access to reserved addresses is prohibited. The reserved addresses are provided for possible future expansion of functions. Do not access these addresses as the correct operation of the LSI is not quaranteed.

8. Differences between products

Before changing from one product to another, for example to a product with a different part number, confirm that the change will not lead to problems. The characteristics of a microprocessing unit or microcontroller unit products in the same group but having a different part number might differ in terms of internal memory capacity, layout pattern, and other factors, which can affect the ranges of electrical characteristics, such as characteristic values, operating margins, immunity to noise, and amount of radiated noise. When changing to a product with a different part number, implement a system-evaluation test for the given product.

#### **Notice**

- 1. Descriptions of circuits, software and other related information in this document are provided only to illustrate the operation of semiconductor products and application examples. You are fully responsible for the incorporation or any other use of the circuits, software, and information in the design of your product or system. Renesas Electronics disclaims any and all liability for any losses and damages incurred by you or third parties arising from the use of these circuits, software, or information.
- 2. Renesas Electronics hereby expressly disclaims any warranties against and liability for infringement or any other claims involving patents, copyrights, or other intellectual property rights of third parties, by or arising from the use of Renesas Electronics products or technical information described in this document, including but not limited to, the product data, drawings, charts, programs, algorithms, and application examples.
- 3. No license, express, implied or otherwise, is granted hereby under any patents, copyrights or other intellectual property rights of Renesas Electronics or others
- 4. You shall be responsible for determining what licenses are required from any third parties, and obtaining such licenses for the lawful import, export, manufacture, sales, utilization, distribution or other disposal of any products incorporating Renesas Electronics products, if required.
- 5. You shall not alter, modify, copy, or reverse engineer any Renesas Electronics product, whether in whole or in part. Renesas Electronics disclaims any and all liability for any losses or damages incurred by you or third parties arising from such alteration, modification, copying or reverse engineering.
- 6. Renesas Electronics products are classified according to the following two quality grades: "Standard" and "High Quality". The intended applications for each Renesas Electronics product depends on the product's quality grade, as indicated below.
  - "Standard": Computers; office equipment; communications equipment; test and measurement equipment; audio and visual equipment; home electronic appliances; machine tools; personal electronic equipment; industrial robots; etc.
  - "High Quality": Transportation equipment (automobiles, trains, ships, etc.); traffic control (traffic lights); large-scale communication equipment; key financial terminal systems; safety control equipment; etc.

Unless expressly designated as a high reliability product or a product for harsh environments in a Renesas Electronics data sheet or other Renesas Electronics document, Renesas Electronics products are not intended or authorized for use in products or systems that may pose a direct threat to human life or bodily injury (artificial life support devices or systems; surgical implantations; etc.), or may cause serious property damage (space system; undersea repeaters; nuclear power control systems; aircraft control systems; key plant systems; military equipment; etc.). Renesas Electronics disclaims any and all liability for any damages or losses incurred by you or any third parties arising from the use of any Renesas Electronics product that is inconsistent with any Renesas Electronics data sheet, user's manual or other Renesas Electronics document.

- 7. No semiconductor product is absolutely secure. Notwithstanding any security measures or features that may be implemented in Renesas Electronics hardware or software products, Renesas Electronics shall have absolutely no liability arising out of any vulnerability or security breach, including but not limited to any unauthorized access to or use of a Renesas Electronics product or a system that uses a Renesas Electronics product. RENESAS ELECTRONICS DOES NOT WARRANT OR GUARANTEE THAT RENESAS ELECTRONICS PRODUCTS, OR ANY SYSTEMS CREATED USING RENESAS ELECTRONICS PRODUCTS WILL BE INVULNERABLE OR FREE FROM CORRUPTION, ATTACK, VIRUSES, INTERFERENCE, HACKING, DATA LOSS OR THEFT, OR OTHER SECURITY INTRUSION ("Vulnerability Issues"). RENESAS ELECTRONICS DISCLAIMS ANY AND ALL RESPONSIBILITY OR LIABILITY ARISING FROM OR RELATED TO ANY VULNERABILITY ISSUES. FURTHERMORE, TO THE EXTENT PERMITTED BY APPLICABLE LAW, RENESAS ELECTRONICS DISCLAIMS ANY AND ALL WARRANTIES, EXPRESS OR IMPLIED, WITH RESPECT TO THIS DOCUMENT AND ANY RELATED OR ACCOMPANYING SOFTWARE OR HARDWARE, INCLUDING BUT NOT LIMITED TO THE IMPLIED WARRANTIES OF MERCHANTABILITY, OR FITNESS FOR A PARTICULAR PURPOSE.
- 8. When using Renesas Electronics products, refer to the latest product information (data sheets, user's manuals, application notes, "General Notes for Handling and Using Semiconductor Devices" in the reliability handbook, etc.), and ensure that usage conditions are within the ranges specified by Renesas Electronics with respect to maximum ratings, operating power supply voltage range, heat dissipation characteristics, installation, etc. Renesas Electronics disclaims any and all liability for any malfunctions, failure or accident arising out of the use of Renesas Electronics products outside of such specified ranges.
- 9. Although Renesas Electronics endeavors to improve the quality and reliability of Renesas Electronics products, semiconductor products have specific characteristics, such as the occurrence of failure at a certain rate and malfunctions under certain use conditions. Unless designated as a high reliability product or a product for harsh environments in a Renesas Electronics data sheet or other Renesas Electronics document, Renesas Electronics products are not subject to radiation resistance design. You are responsible for implementing safety measures to guard against the possibility of bodily injury, injury or damage caused by fire, and/or danger to the public in the event of a failure or malfunction of Renesas Electronics products, such as safety design for hardware and software, including but not limited to redundancy, fire control and malfunction prevention, appropriate treatment for aging degradation or any other appropriate measures. Because the evaluation of microcomputer software alone is very difficult and impractical, you are responsible for evaluating the safety of the final products or systems manufactured by you.
- 10. Please contact a Renesas Electronics sales office for details as to environmental matters such as the environmental compatibility of each Renesas Electronics product. You are responsible for carefully and sufficiently investigating applicable laws and regulations that regulate the inclusion or use of controlled substances, including without limitation, the EU RoHS Directive, and using Renesas Electronics products in compliance with all these applicable laws and regulations. Renesas Electronics disclaims any and all liability for damages or losses occurring as a result of your noncompliance with applicable laws and regulations.
- 11. Renesas Electronics products and technologies shall not be used for or incorporated into any products or systems whose manufacture, use, or sale is prohibited under any applicable domestic or foreign laws or regulations. You shall comply with any applicable export control laws and regulations promulgated and administered by the governments of any countries asserting jurisdiction over the parties or transactions.
- 12. It is the responsibility of the buyer or distributor of Renesas Electronics products, or any other party who distributes, disposes of, or otherwise sells or transfers the product to a third party, to notify such third party in advance of the contents and conditions set forth in this document.
- 13. This document shall not be reprinted, reproduced or duplicated in any form, in whole or in part, without prior written consent of Renesas Electronics.
- 14. Please contact a Renesas Electronics sales office if you have any questions regarding the information contained in this document or Renesas Electronics products.
- (Note1) "Renesas Electronics" as used in this document means Renesas Electronics Corporation and also includes its directly or indirectly controlled subsidiaries.
- (Note2) "Renesas Electronics product(s)" means any product developed or manufactured by or for Renesas Electronics.

(Rev.5.0-1 October 2020)

#### **Corporate Headquarters**

TOYOSU FORESIA, 3-2-24 Toyosu, Koto-ku, Tokyo 135-0061, Japan www.renesas.com

## **Trademarks**

Renesas and the Renesas logo are trademarks of Renesas Electronics Corporation. All trademarks and registered trademarks are the property of their respective owners.

#### Contact information

For further information on a product, technology, the most up-to-date version of a document, or your nearest sales office, please visit: <a href="https://www.renesas.com/contact/">www.renesas.com/contact/</a>.